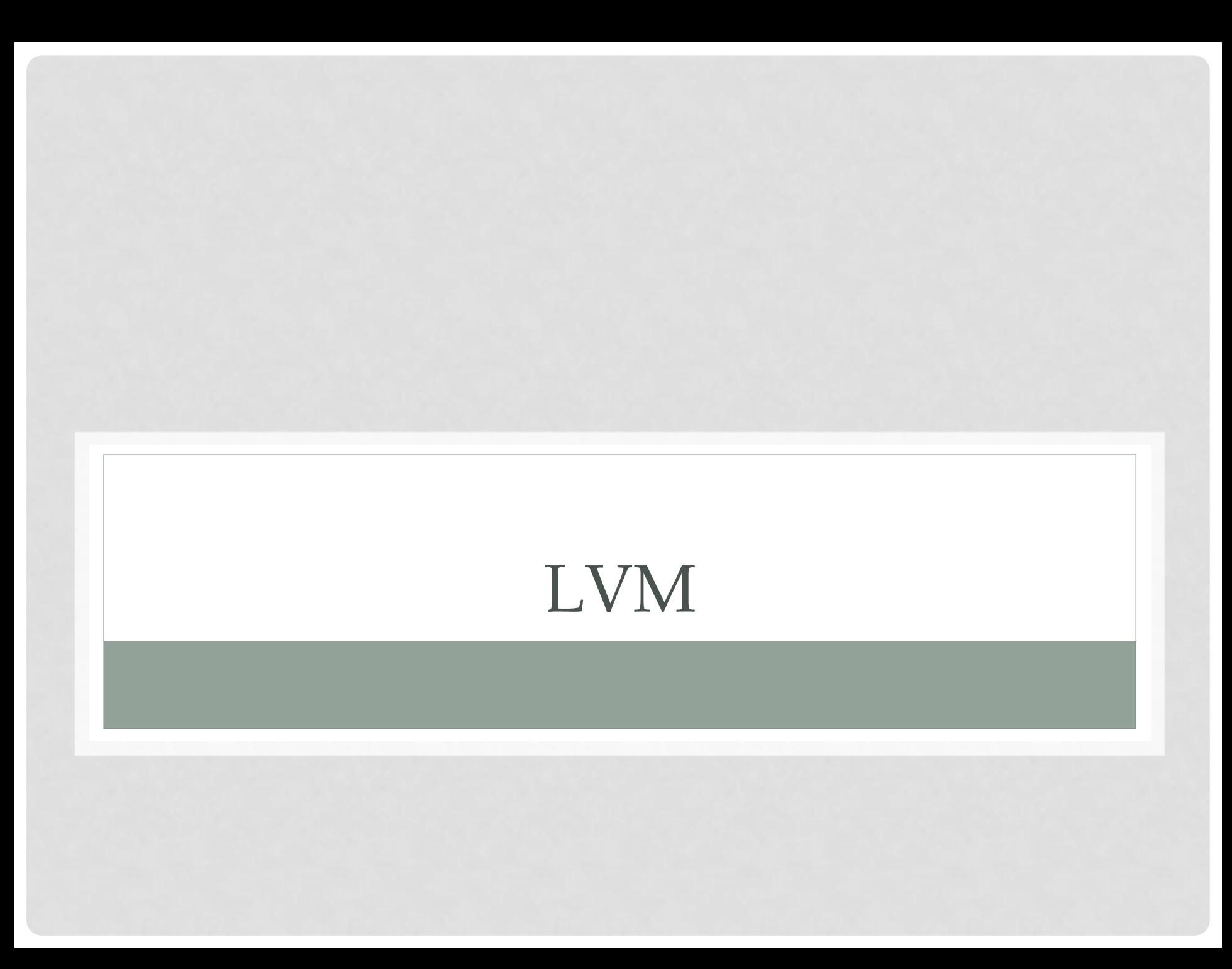

## Logical Volume Management — LVM

Управление логическими томами (LVM) — это способ абстрагировать физическое управление томами в системе в высокоуровневую и, как правило, в более простую парадигму. В рамках LVM все физические диски и разделы вне зависимости от их размера и разбиения могут абстрагироваться и рассматриваться как *единое хранилище* данных.

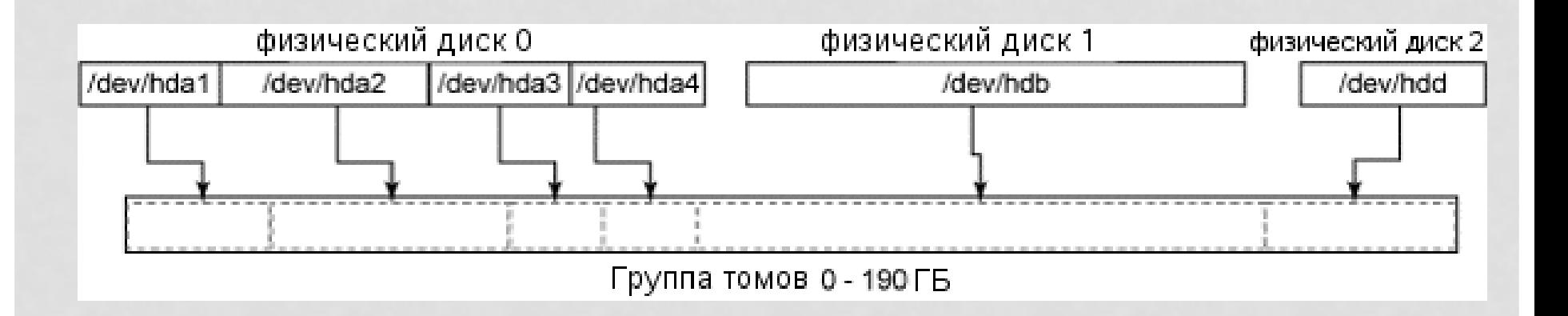

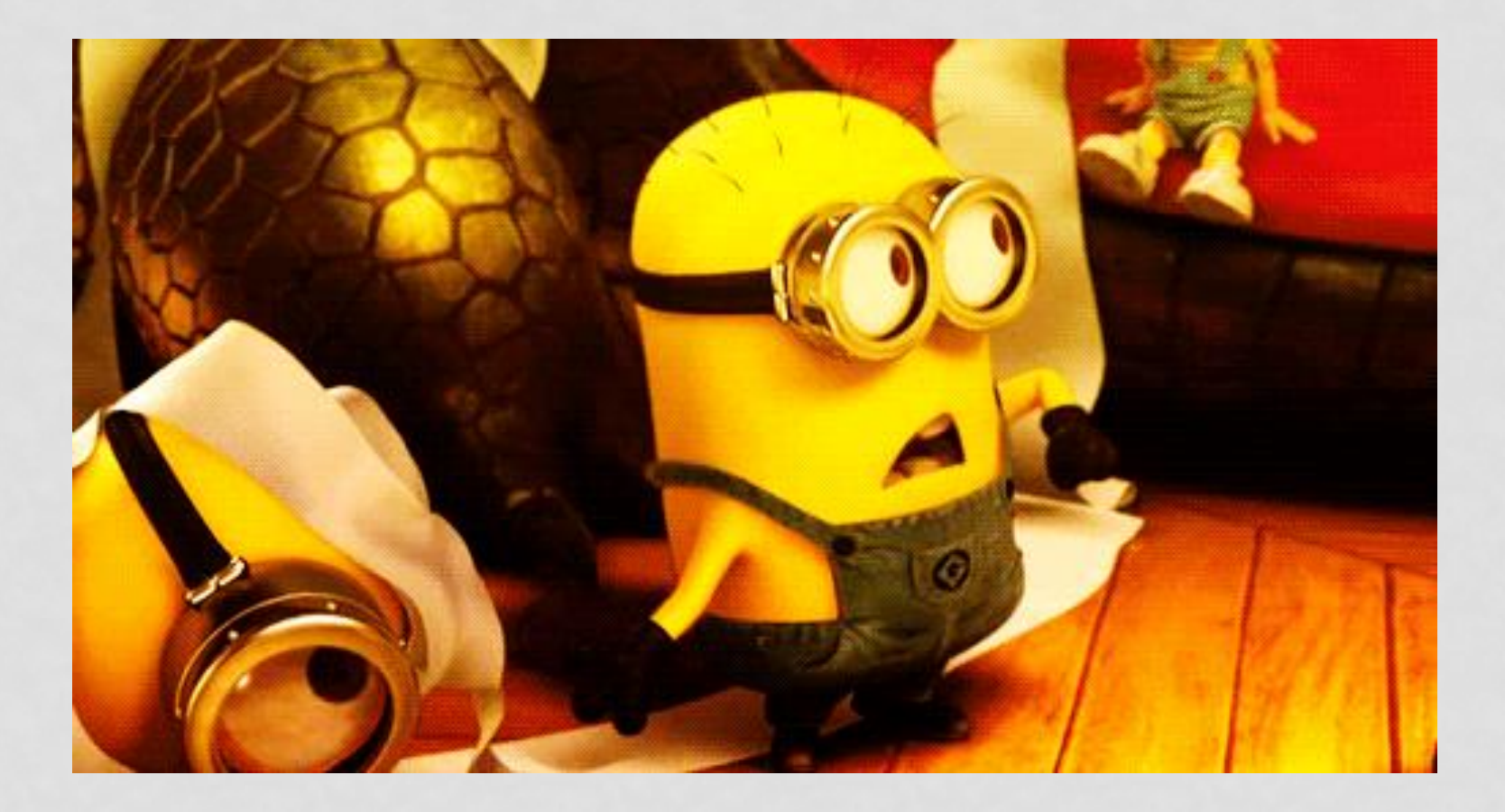

# LVM

• Собирая разделы и целые диски в виртуальный диск, LVM может суммировать небольшие объемы дисковой памяти в больший объединенный диск. Этот виртуальный диск в терминах LVM называется *логической группой (volume group)*.

#### **LVM также позволяет:**

- Добавлять диски/разделы в дисковую группу и расширять существующие файловые системы «на лету»
- Заменить два жестких диска размером 80 ГБ одним диском на 160 ГБ без необходимости выключения компьютера для переноса системы или ручного перемещения данных между дисками
- Уменьшить размеры файловых систем и удалить диски из дисковой группы, когда их емкость больше не требуется
- Создавать внутренне согласованные резервные копии на основе мгновенных копий файловой системы (подробнее об этом будет сказано дальше)

### Организация LVM

LVM состоит из трех элементов:

- Тома (Volume): *физические* и *логические тома* и *группы томов*
- Диапазоны (Extent): *физические* и *логические диапазоны*
- Модуль отображения устройств (Device-mapper): модуль ядра Linux

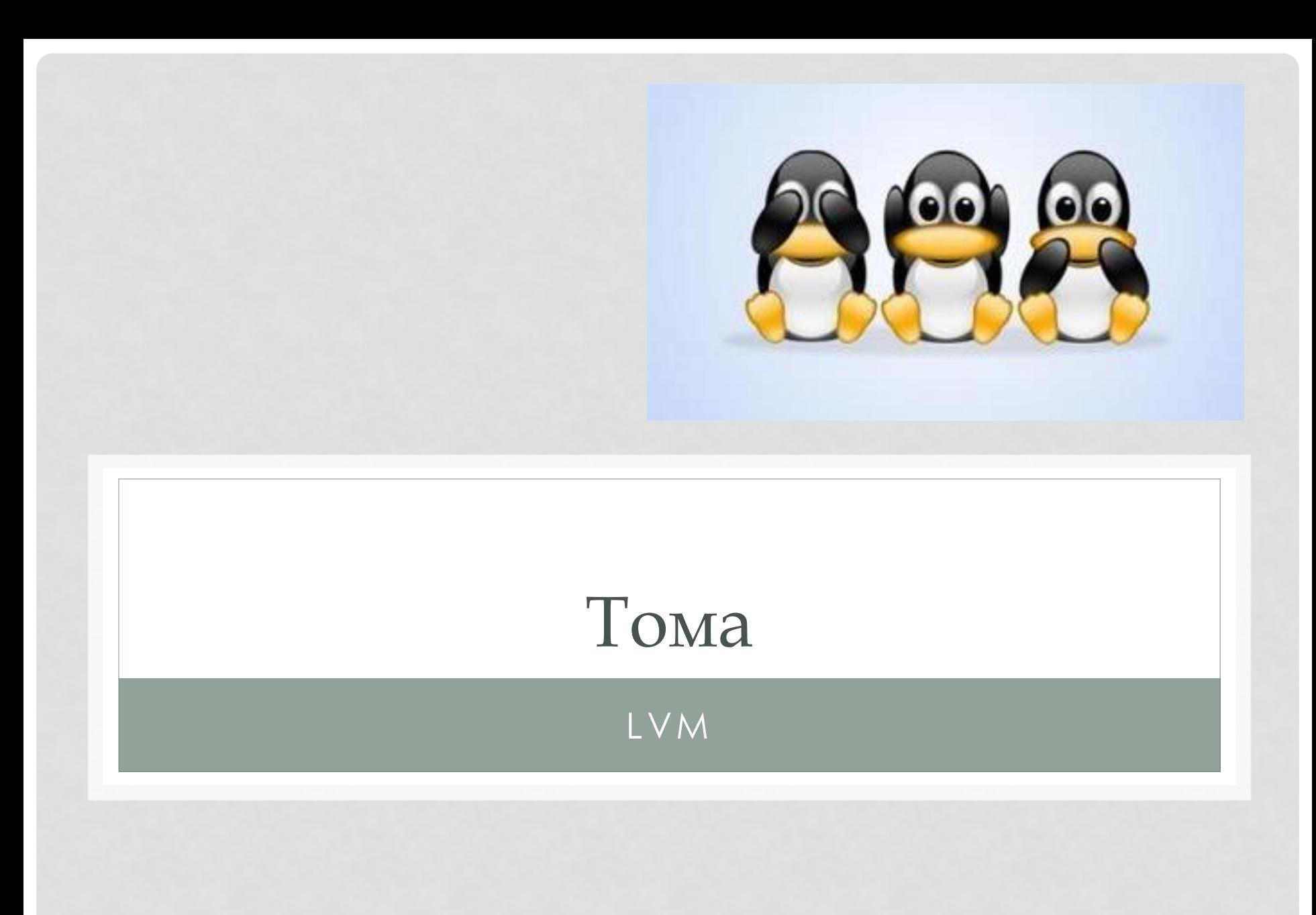

#### Тома

В Linux LVM используются физические тома (physical volume – PV), группы томов (volume groups – VG) и логические тома  $(logical volume - LV)$ .

*Физические тома* являются физическими дисками или разделами физических дисков (как в /dev/hda или /dev/hdb1). *Группы томов* объединяют физические тома. *Группа* 

*томов* может быть логически разделена на логические тома.

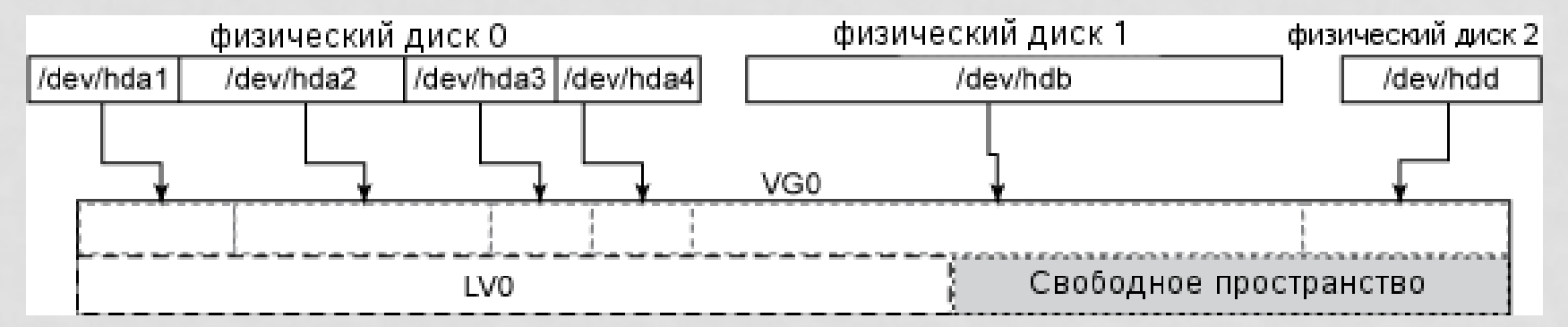

Все 4 раздела физического диска 0 (/dev/hda[1-4]), а также все разделы физического диска 1 (/dev/hdb) и физического диска 2 (/dev/hdd) добавлены как физические тома в группу томов VG0.

#### Тома

- В группе томов производится "волшебное" отображение *из n в m* (т.е. *n* физических томов представляются как *m* логических). Так, после назначения физических томов группе вы можете создать *логический том* любого размера (вплоть до суммарного объема группы томов). В примере была создана группа томов LV0 и оставлено свободное место для других логических томов (или для последующего роста LV0).
- Логические тома являются LVM-эквивалентом физических дисковых разделов—для всех практических целей они *являются* физическими дисковыми разделами.
- После создания логического тома вы можете использовать его с любой файловой системой, которую вы предпочитаете, и смонтировать его в некоторую точку монтирования для дальнейшего использования.

### Пример

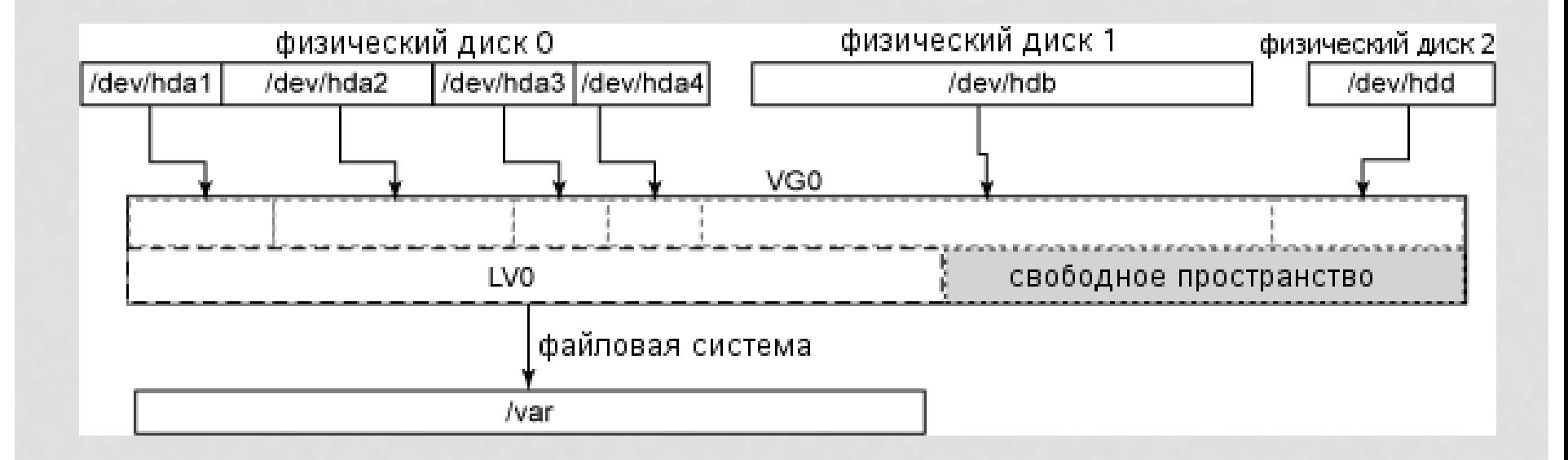

### Пример

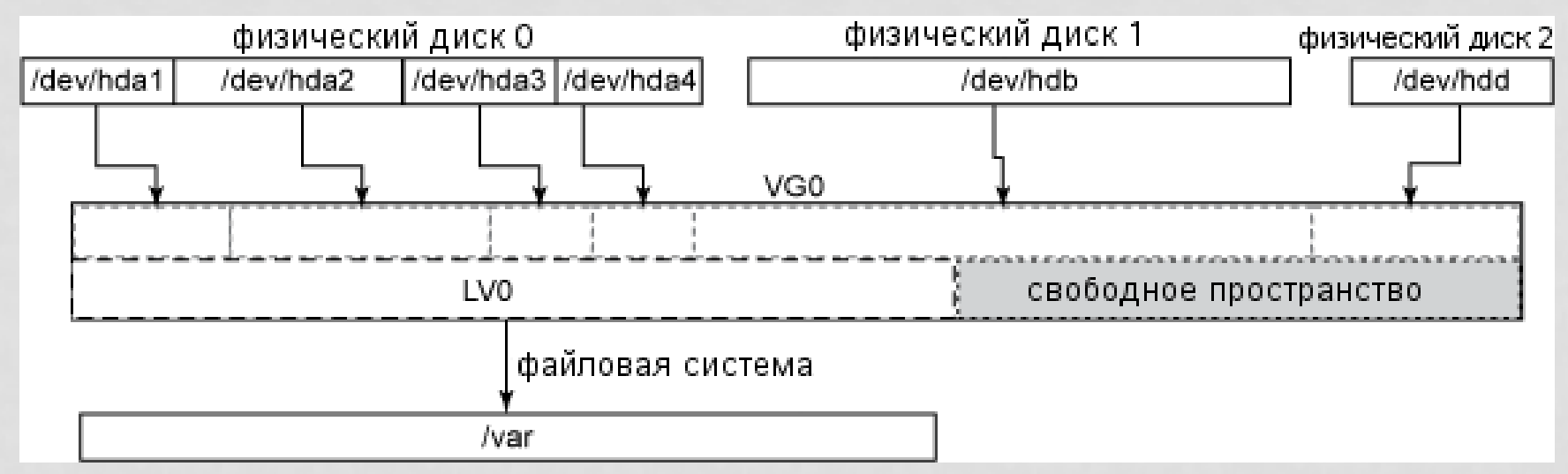

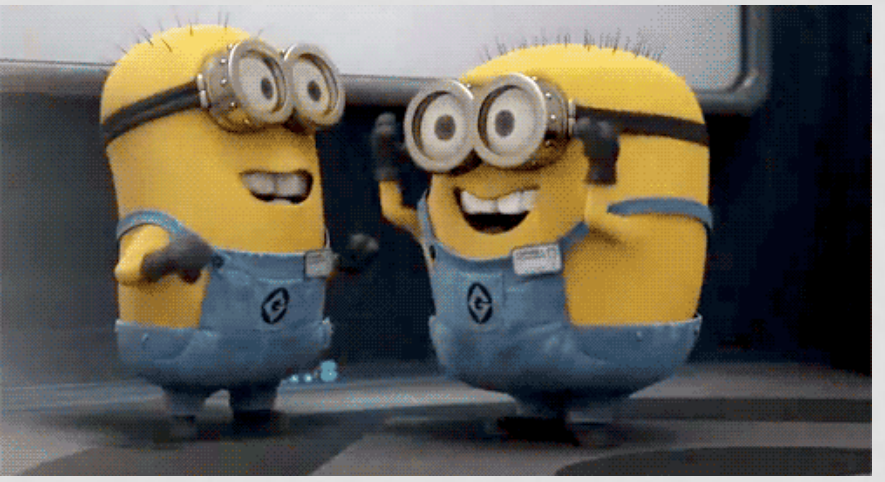

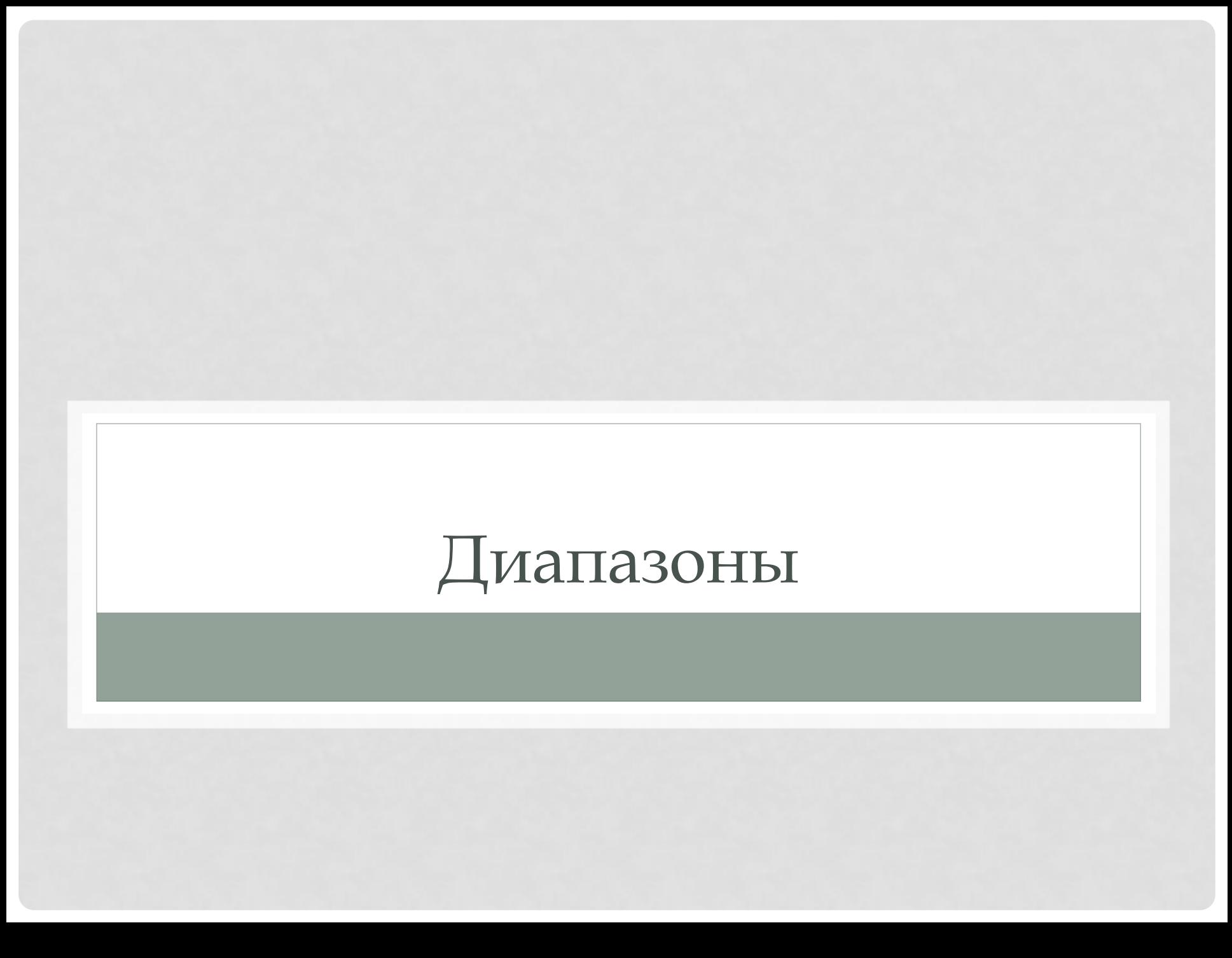

#### Диапазоны

Чтобы можно было отобразить n физических томов в m логических, физические тома и группы томов должны состоять из базовых блоков одинакового размера; они называются *физическими диапазонами (physical extents — PE)* и *логическими диапазонами (logical extents — LE)*. Даже если n физических томов отображается в m логических, PE и LE всегда находятся в соотношении 1 к 1.

По умолчанию размер диапазона составляет 4 МБ, и для большинства конфигураций его нет необходимости изменять, поскольку производительность ввода/вывода не меняется при меньшем или большем размере диапазона.

#### Диапазоны

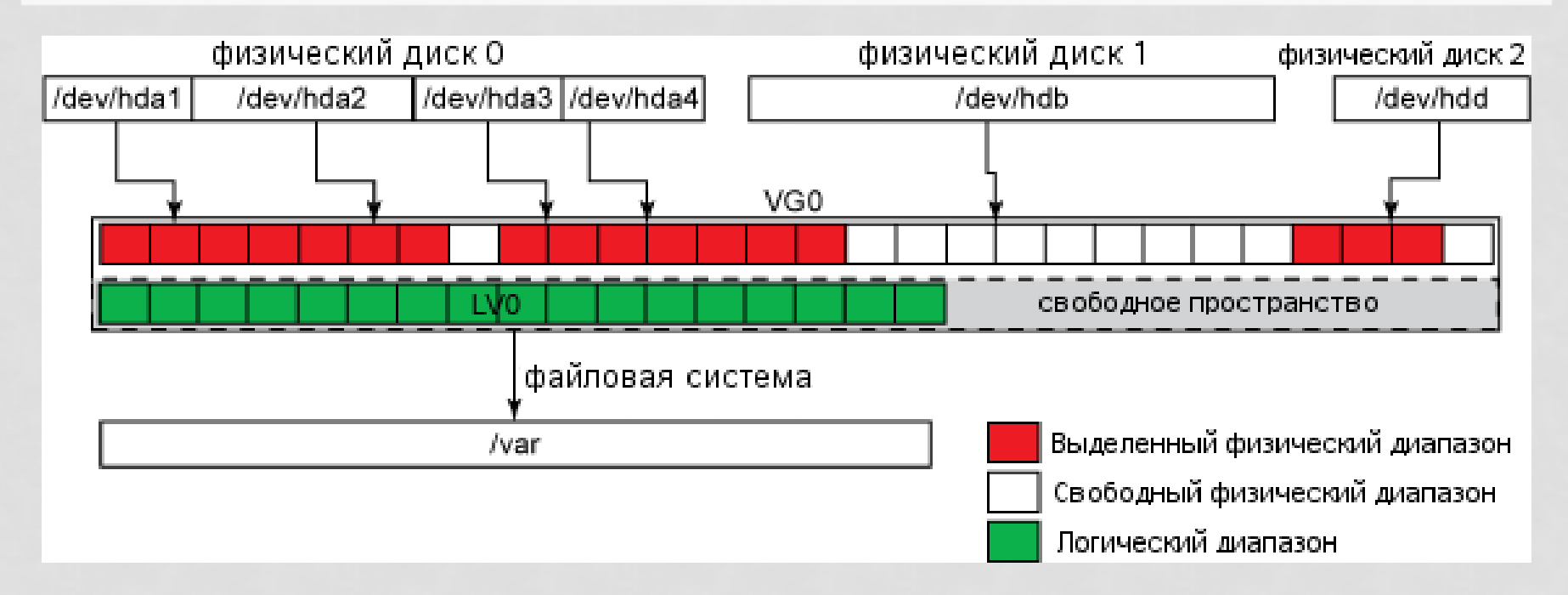

Обратите внимание на политику выделения диапазонов в примере на рисунке. LVM не всегда распределяет PE непрерывно;

#### Диапазоны

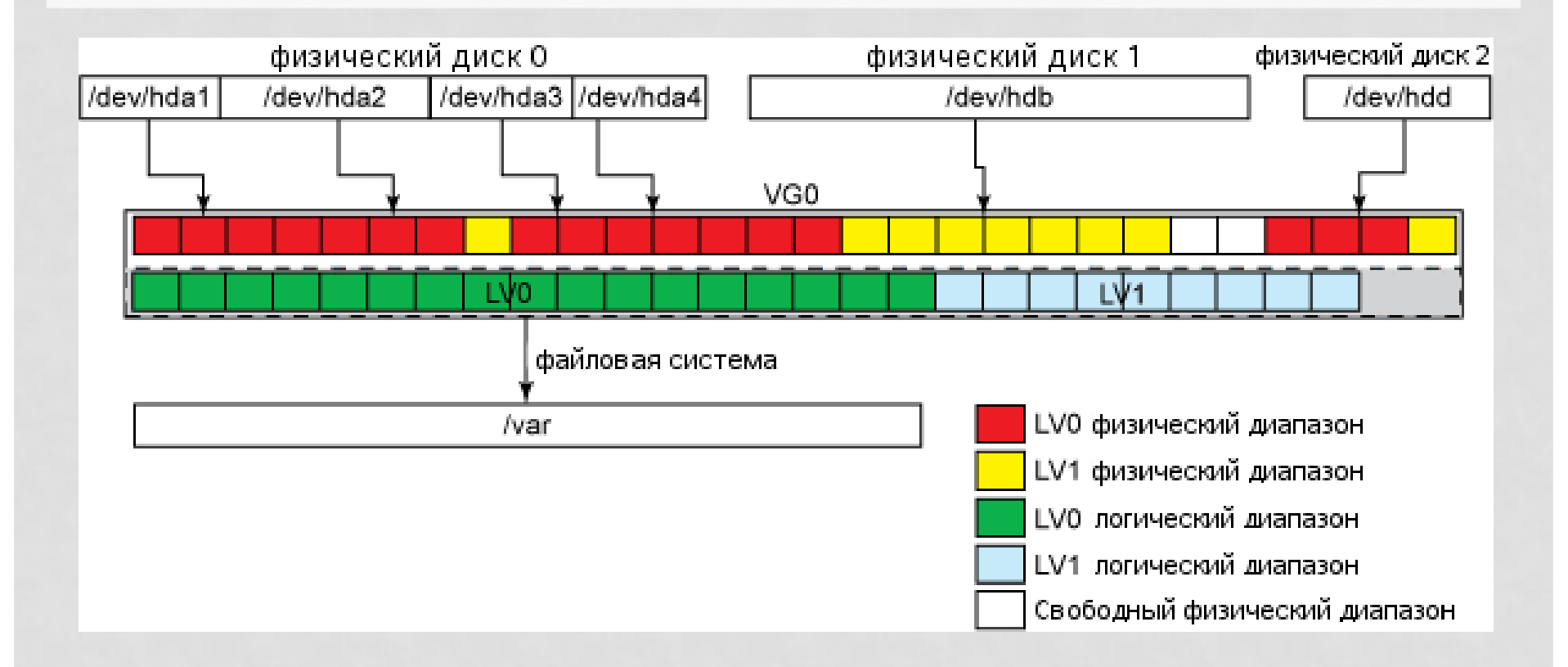

# Модуль отображения устройств

### Модуль отображения устройств

Модуль отображения устройств (также известный как dm\_mod) является модулем ядра Linux (он может быть встроен в ядро), начиная с версии ядра 2.6.9. Его работа (как следует из названия) состоит в отображении устройств это требование LVM.

### Модуль отображения устройств

- При создании групп томов и логических томов вы можете дать им осмысленные имена (в отличие от предыдущих примеров, где использовались имена VG0, LV0 и LV1). Работа модуля отображения устройств заключается в корректном отображении этих имен на физические устройства. Если рассматривать предыдущие примеры, модуль отображения устройств создаст следующие узлы устройств в каталоге /dev файловой системы:
- /dev/mapper/VG0-LV0
	- /dev/VG0/LV0 это ссылка на вышеуказанное устройство
- /dev/mapper/VG0-LV1
	- /dev/VG0/LV1 это ссылка на вышеуказанное устройство
- В отличие от физических дисков, для группы томов нет возможности прямого доступа (это означает, что нет файла типа /dev/mapper/VG0 и нельзя использовать команду dd if=/dev/VG0 of=dev/VG1).

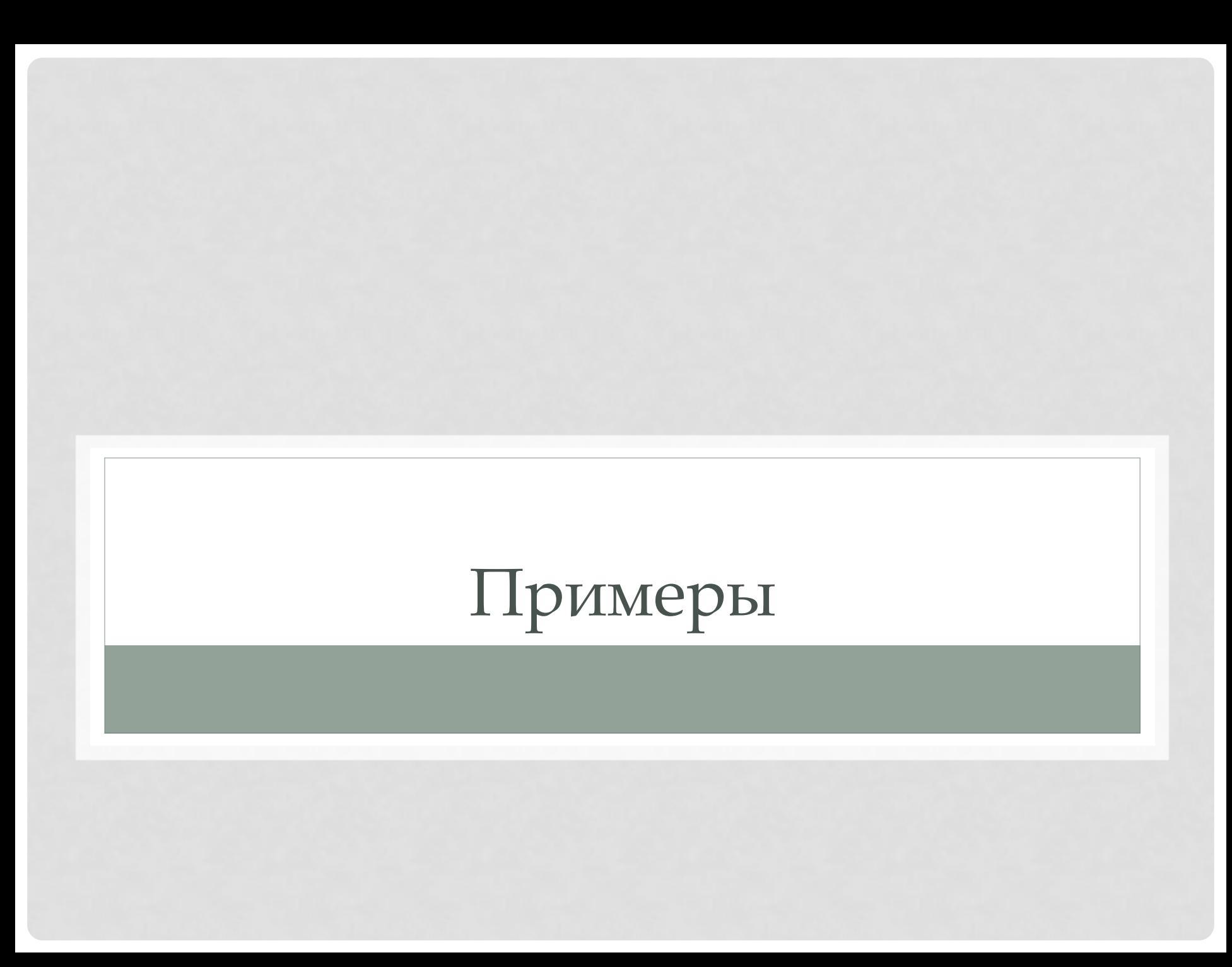

#### Установка lvm

- Прежде всего для работы может понадобиться установить пакет
- sudo apt-get install lvm2

#### npo apt-get

# Лирическое отступление

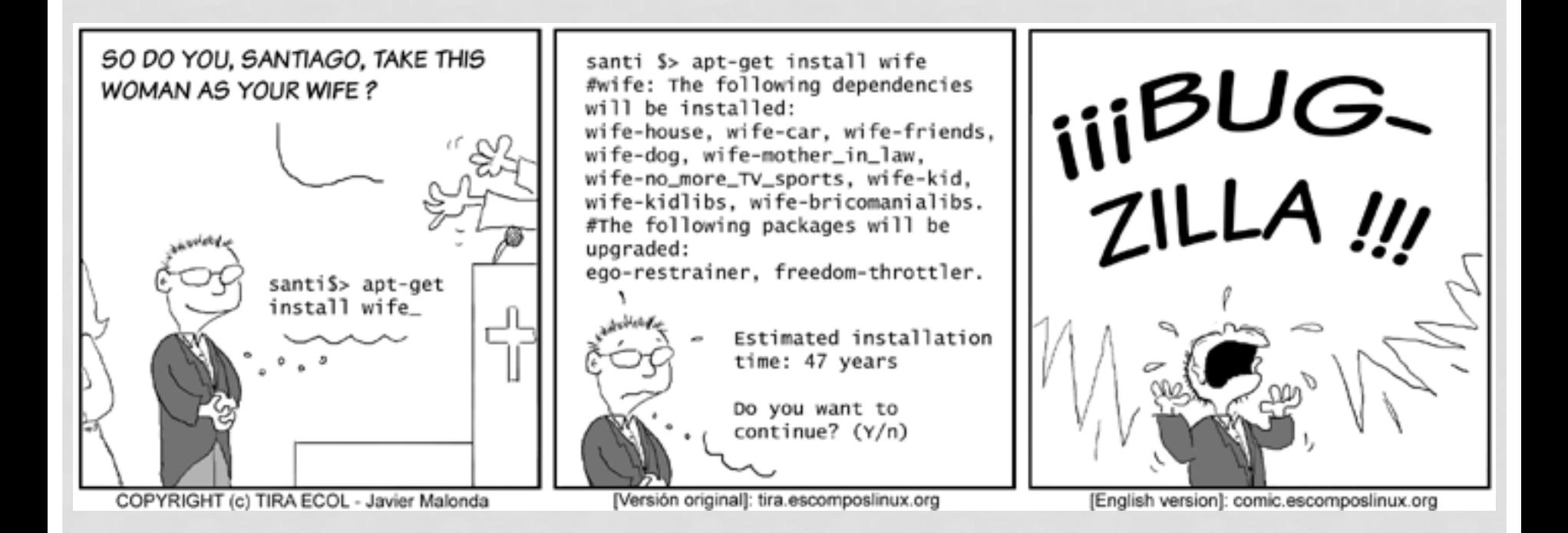

### apt-get

- Команда apt-get это консольный инструмент, который работает с пакетами АРТ, выполняющий функции:
	- УСТАНОВКА НОВЫХ ПРОГРАММНЫХ ПАКЕТОВ,
	- обновление имеющихся пакетов,
	- бновления индекса списка пакетов
	- обновление все системы Ubuntu.

### Команды apt-get

- Установка пакета
	- sudo apt-get install nmap
- Удаление пакета:
	- sudo apt-get remove nmap
- Обновление индекса пакетов:
	- sudo apt-get update
- Обновление пакетов:
	- sudo apt-get upgrade

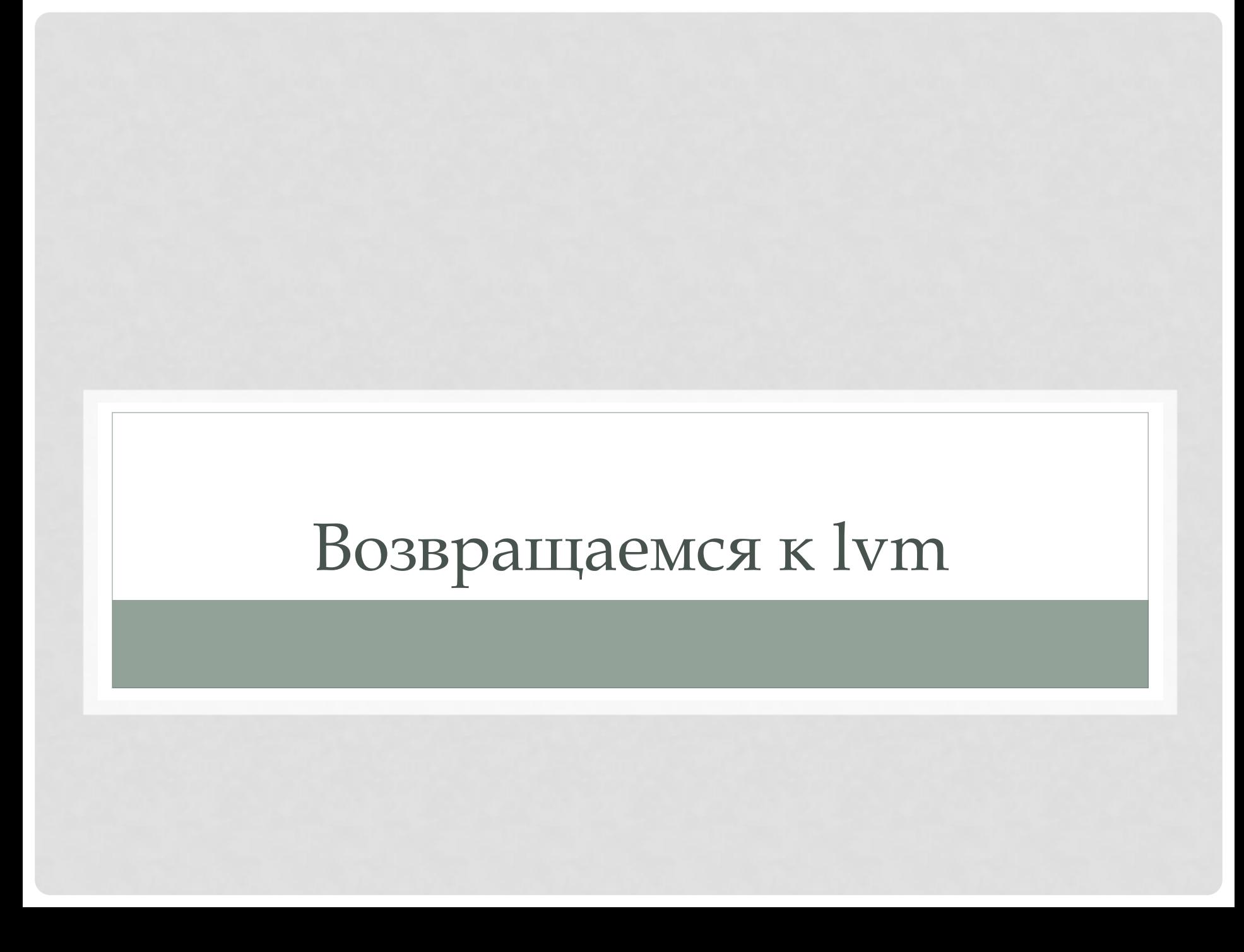

- На каждом из дисков/разделов должен быть создан **физический том** (physical volume). К примеру, мы используем для LVM диск *sda* и раздел *sdb2*:
	- pvcreate /dev/sda
	- pvcreate /dev/sdb2
- На этих физических томах создаём **группу томов**, которая будет называться, скажем, *vg1*:
	- vgcreate vg1 /dev/sda /dev/sdb2
- Посмотрим информацию о нашей группе томов:
	- vgdisplay vg1
- Теперь в группе томов можно создать **логические тома** *lv1* и *lv2* размером 20 Гбайт и 30 Гбайт соответствено:
	- Ivcreate -n Iv1 -L 20G vg1
	- lvcreate -n lv2 -L 30G vg1
- Теперь у нас есть блочные устройства */dev/vg1/lv1* и */dev/vg1/lv2*.
- Осталось создать на них файловую систему. Тут различий с обычными разделами нет:
	- mkfs.ext4 /dev/vg1/lv1
	- mkfs.reiserfs /dev/vg1/lv2

#### Добавление физических томов

- Чтобы добавить новый винчестер sdc в группу томов, создадим физический том:
	- pvcreate /dev/sdc
- И добавим его в нашу группу:
	- vgextend vg1 /dev/sdc
- Теперь можно создать ещё один логический диск (lvcreate) или увеличить размер существующего (lvresize).

#### Удаление физических томов

- Чтобы убрать из работающей группы томов винчестер sda сначала перенесём все данные с него на другие диски:
	- pvmove /dev/sda
- Затем удалим его из группы томов:
	- vgreduce vg /dev/sda
- И, наконец, удалим физический том:
	- pvremove /dev/sda

#### Изменение размеров

- LVM позволяет легко изменять размер логических томов. Для этого нужно сначала изменить сам логический том:
	- Ivresize -L 40G vg1/lv2
- а затем файловую систему на нём:
	- resize2fs /dev/vg1/lv2
	- resize\_reiserfs /dev/vg1/lv2

### Как можно пробовать

- Мы создадим виртуальные накопители и будем с ними работать. Например, можно создать 4 диска по 1 Гбайт, но можно создать другое количество большего или меньшего размера как вам хочется. Создаем сами файлы, имитирующие устройства:
	- mkdir /mnt/sdc1/lvm
	- cd /mnt/sdc1/lvm
	- dd if=/dev/zero of=./d01 count=1 bs=1G
	- dd if=/dev/zero of=./d02 count=1 bs=1G
	- dd if=/dev/zero of=./d03 count=1 bs=1G
	- dd if=/dev/zero of=./d04 count=1 bs=1G

### Как можно пробовать

- Создаем loopback устройства из файлов:
	- losetup -f --show ./d01
	- losetup -f --show ./d02
	- losetup -f --show ./d03
	- losetup -f --show ./d04
	- pvcreate /dev/loop0
	- pvcreate /dev/loop1
	- pvcreate /dev/loop2
	- pvcreate /dev/loop3
	- vgcreate -s 32M vg /dev/loop0 /dev/loop1 /dev/loop2 /dev/loop3
	- lvcreate -n first -L 2G vg
	- lvcreate -n second -L 400M vg

• ...